# Drive PC tools Startup and maintenance DriveWindow Light

**DriveWindow Light is an easy to use software tool used throughout the drive's life cycle for startup, monitoring, and performance tuning. DriveWindow Light's sequence programming tool helps users quickly build and edit sequence programs.**

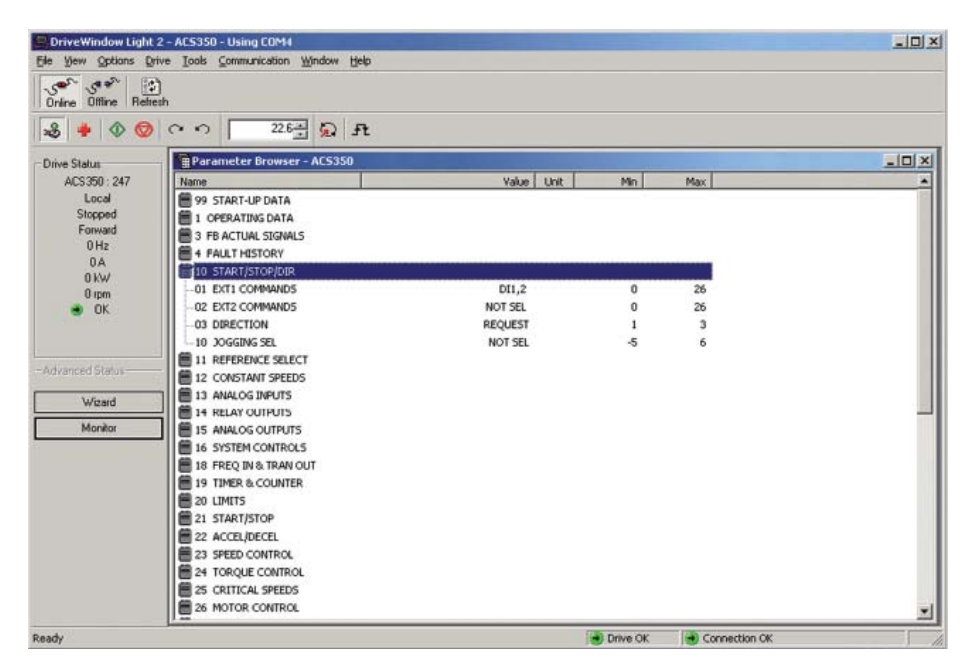

#### **A tool for the entire life cycle**

DriveWindow Light makes starting-up and maintaining drives easy and efficient. The tool allows users to monitor a drive's parameters and signals, and even to control the drive from a PC. The tool also has an I/O mapping table for quickly viewing the drive's input and output configuration.

# **Online and offline setup**

Using the tool in its offline mode allows users to configure parameters for drives while not being connected to the drive, such as in an office. The parameter browser shows all of the parameters and allows direct editing of individual parameter values.

#### **Configuration wizards for quick setup**

DriveWindow Light provides configuration wizards that ensure all necessary parameters for a particular setup are displayed. Using the configuration wizards saves time and improves quality since all of the parameters needed for a task are

grouped together. A startup wizard walks users through the setup of a new drive. Wizards are available to assist with:

- − Language settings
- − Motor settings
- − Application configuration
- − Option modules
- − PID control
- − Speed controls
- − Start and stop settings
- − Protections
- − Output signal settings

#### **Monitor the drive's performance**

DriveWindow Light's monitor window allows users to graphically or numerically view selected signals while the drive is operating, and to save the collected data to file. The monitor capability enables analysis of the drive's actual performance providing valuable insight into the driven process. This data can be used to tune the drive for the most efficient operation.

#### **Sequence programming**

DriveWindow Light's sequence programming interface provides a graphical editing tool allowing users to create and edit custom sequence programs. Sequence programs can be used in the ACS350 and ACS355 drives.

#### **Save and compare parameters**

DriveWindow Light allows users to save and compare parameter sets. This makes it easy to view changes made to different drives, use the saved files as backup's, or even to configure new drives.

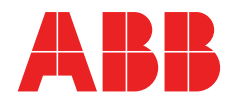

#### **Highlights**

- − View and set parameters
- − Monitor signals graphically and numerically
- − Convenient startup wizards
- − Sequence programming tool
- − Save and compare parameter sets
- − View I/O mappings
- − Control the drive from the PC
- Used throughout the drive's life cycle

# **Supported drives**

- − ACS310
- − ACS350
- − ACS355
- − ACS550
- − ACH550 − ACS800
- − ACS140
- − ACS160
- − ACS400
- − DCS400

### **Connectivity options**

− PC to drive panel port

#### **Supported operating systems**

− Windows 7, Windows Vista, Windows XP and Windows 2000

# **Ordering information and technical support**

Contact your local ABB or visit www.abb.com/drives and select the link for Drive PC Tools.

Email: drive.care@fi.abb.com

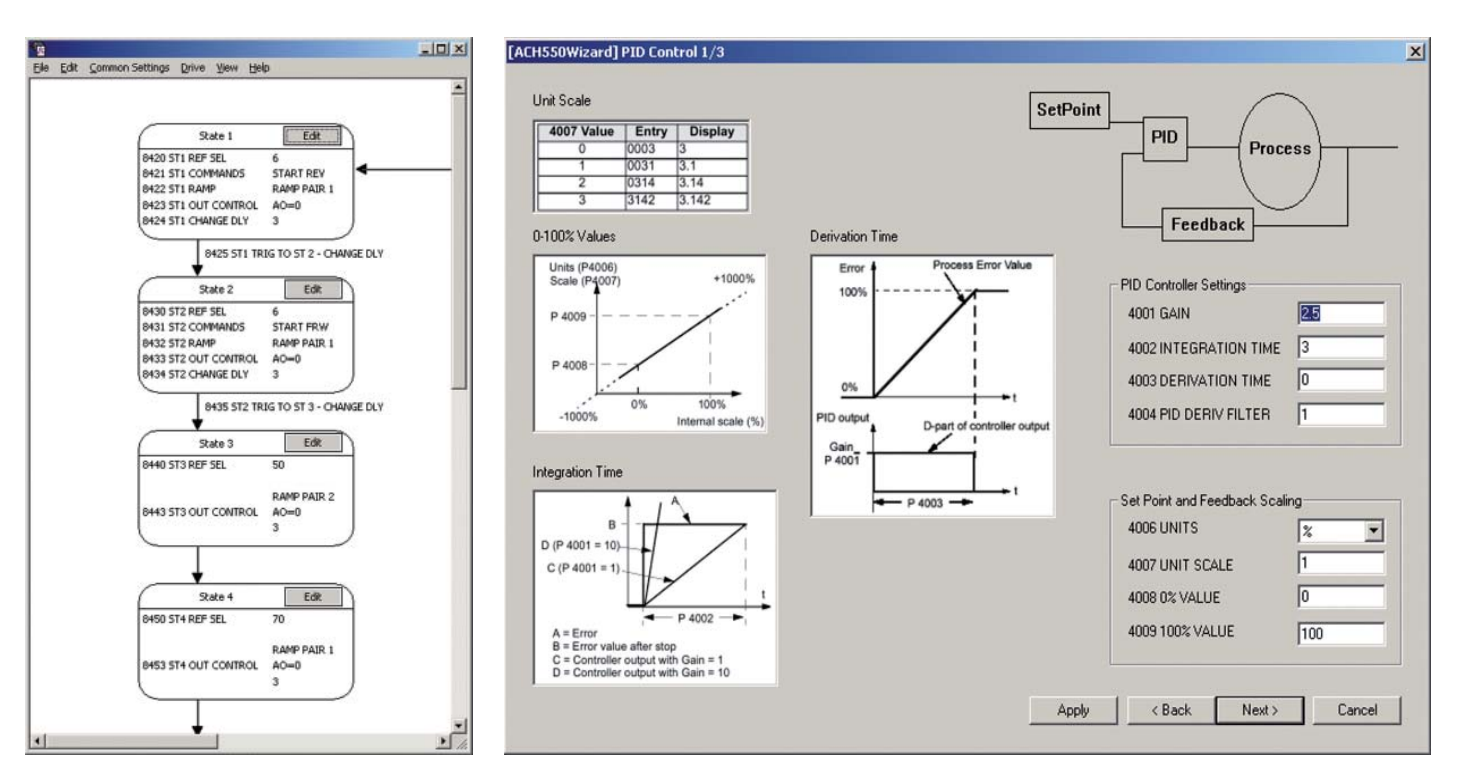

**Sequence programming tool PID control wizard**

For more information please contact:

# **www.abb.com/drives www.abb.com/drivespartners**

© Copyright 2011 ABB. All rights reserved. Specifications subject to change without notice.

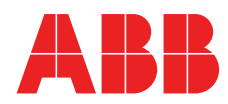